# Chapter 1: Configuring the Workspace ONE Access and the AirWatch Cloud Connector

# Part 1. Configuring the Workspace ONE Access Connector

• We will be downloading a custom JSON for the Workspace ONE Access Connector

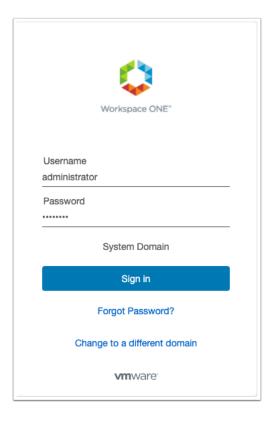

- 1. On your ControlCenter Server:
  - Open your Chrome browser
  - In the Address bar, enter your custom Workspace ONE Access URL
  - In the **Username** area, enter **system administrator name**
  - In the **Password** area, enter your custom password
  - Select Sign In

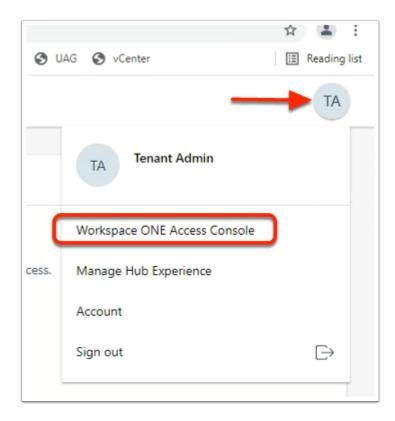

- 2. In the Web Intelligent Hub console
  - To the right, select and right click the **TA** icon
  - Select Workspace ONE Access Console

| C Favorites   Intelligent Hub ×                       | 🜻 VMware Workspace ONE          | × +                       |
|-------------------------------------------------------|---------------------------------|---------------------------|
| $\leftarrow$ $\rightarrow$ C $\triangle$ aw-nikko444k | ilivefire.vidmpreview.com/SAAS/ | /admin/app/page#!/dashboa |
| Apps 🔇 my-ip.livefire.lab/ip 🔽 VI                     | Mware Horizon® NSX manager      | r 🌵 App Volumes Mana (    |
| 8 Workspace ONE <sup>™</sup> Acce                     | 255                             |                           |
| Dashboard 👻 Users & Groups                            | Catalog 👻 Identity & Acc        | cess Management Roles     |
|                                                       | 2                               |                           |

- 3. In the Workspace ONE Access Console
  - Select the Identity & Access Management tab

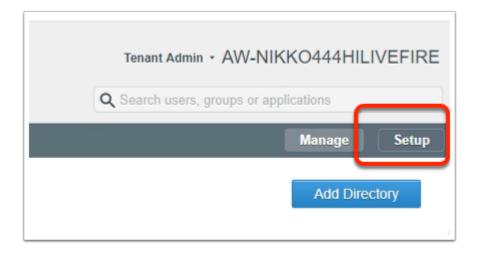

- 4. In the Workspace ONE Access Console
  - Select Setup

| 8 Workspace ONE™ Access |                |             |                   |  |  |
|-------------------------|----------------|-------------|-------------------|--|--|
| Dashboard 👻             | Users & Groups | Catalog 👻   | Identit           |  |  |
| < Legacy Connectors     | s Connectors   | Custom Bran | ding <sup>I</sup> |  |  |
|                         |                |             |                   |  |  |

- 5. In the Workspace ONE Access Console > Setup area
  - Select NEW

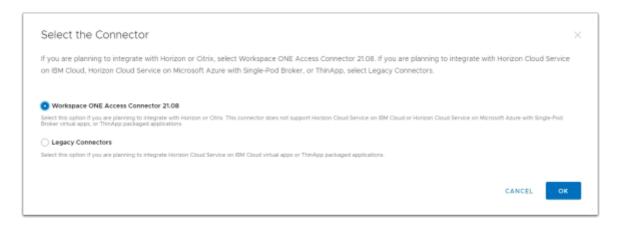

- 6. In the **Workspace ONE Access Console** > **Setup** area > **Select the Connector** window
  - Select the radio button next to Workspace ONE Access Connector 21.08
  - Select OK

| Confirm Workspace ONE 21.08 Connector                                                                                                    | r      |               |
|----------------------------------------------------------------------------------------------------|--------|---------------|
| Are you sure you do not need to integrate virtual apps from Hon<br>on Microsoft Azure with Single-Pod Broker, or ThinApp? The sele<br>virtual apps. |        |               |
|                                                                                                    | CANCEL | ROCEED ANYWAY |

- 7. In the Confirm Workspace ONE 21.08 Connector window
  - Select PROCEED ANYWAY

| Add New Connector             | Download Installer                                                                                             | × |
|-------------------------------|----------------------------------------------------------------------------------------------------|---|
| 1 Download Installer          | Click the link below to log in to My VMware and download the connector installer. The link opens in a separate | 1 |
| 2 Download Configuration File | window so you can keep this wizard open.                                                                       |   |
| 3 Summary                     | GO TO MYVMWARE.COM                                                                                             | l |
|                               | After downloading the installer, click Next.                                                                   | - |
|                               | CANCEL                                                                                                    |   |

- 8. In the **Add New Connector** window
  - Select NEXT

| Add New Connector             | Download Config         | guration File                                                                            | × |
|-------------------------------|-------------------------|------------------------------------------------------------------------------------------|---|
| 1 Download Installer          | Create a password for t | he configuration file. You will need this password when you run the connector installer. | Î |
| 2 Download Configuration File | Password                | VMware!!VMware!!                                                                         |   |
| 3 Summary                     | Reenter Password        | VMware1/VMware11                                                                         | ł |
|                               | DOWNLOAD CONFIG         | URATION FILE O                                                                           | ÷ |
|                               |                         | CANCEL BACK NEXT                                                                         |   |
| \$                            | VMwar                   |                                                                                          |   |
| es-config.json                | ^                       |                                                                                          |   |
|                               |                         |                                                                                          |   |
| CANCEL BACK                   | NEXT                    |                                                                                          |   |
|                               |                         |                                                                                          |   |

- 9. In the **Add New Connector** window
  - Next to Password , enter VMware1!VMware1!
  - Next to Reenter Password, enter VMware1!VMware1!
  - Select DOWNLOAD CONFIGURATION FILE
  - Note a **es-config.json** file should have downloaded
  - Select NEXT

| Add New Connector             | Summary                                                                                                    | ×  |
|-------------------------------|----------------------------------------------------------------------------------------------------|----|
| 1 Download installer          | Transfer the installer and configuration file to your Windows server, and begin the installation.                                                                                          |    |
| 2 Download Configuration File | Enterprise services will appear on the Connectors page when installation is complete. If the installation fails, delete<br>both the installer and configuration file and start over again. | e  |
| 3 Summary                     |                                                                                                    |    |
|                               |                                                                                                    |    |
|                               | CANCEL BACK CLOS                                                                                                    | SE |

- 10. In the Add New Connector/Summary window
  - Select CLOSE

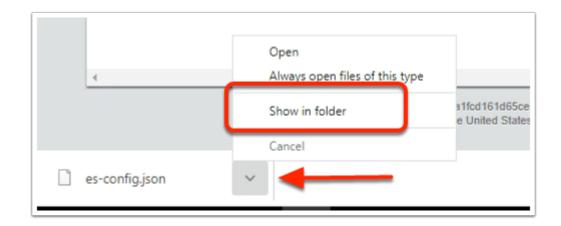

- 11. On your ControlCenter server
  - Select the dropdown lcon next to your json download
  - Select Show in folder

| 🖊   🕑 📙 🖬   C/(Users/)                                                                                                    | Administrator/,Downloads                                                                                                    |
|----------------------------------------------------------------------------------------------------|----------------------------------------------------------------------------------------------------|
| File Home Share                                                                                                    | View                                                                                                    |
| A 10. 11                                                                                                    | 🖌 cat 📃 🛄 🧙 🛶 👘                                                                                                    |
|                                                                                                    | 🐷 Caev path 🛛 📥 🔛 🦰 K                                                                                                    |
|                                                                                                    | P Paste shortout to to to folder                                                                                                    |
| Clipboard                                                                                                    |                                                                                                    |
|                                                                                                    |                                                                                                    |
|                                                                                                    | is PC $\Rightarrow$ Local Disk (C) $\Rightarrow$ Users $\Rightarrow$ Administrator $\Rightarrow$ Downloads $\Rightarrow$                                                                                                    |
| 📰 Pictures 🛛 🖈 🐴                                                                                                    | Name                                                                                                    |
| hol                                                                                                    | uapdeploy                                                                                                    |
| Remote Desktop                                                                                                    | Assist For Horizon-Win10-21.06.00.77.mai                                                                                                    |
| System32                                                                                                    | desktop.ini                                                                                                    |
| UAG                                                                                                    | es-configison                                                                                                    |
|                                                                                                    | VMware-Horizon-C Open with                                                                                                    |
| This PC                                                                                                    | Edit with Notepad++                                                                                                    |
| 3D Objects                                                                                                    | 년 Share                                                                                                    |
| Desktop                                                                                                    | Give access to                                                                                                    |
| Documents                                                                                                    | Restore previous versions                                                                                                    |
| Downloads                                                                                                    |                                                                                                    |
| Music                                                                                                    | Send to 2                                                                                                    |
| Fictures                                                                                                    | Cut                                                                                                    |
| Videos                                                                                                    | Сору                                                                                                    |
| 110EOS                                                                                                    |                                                                                                    |
| Clipboard                                                                                                    |                                                                                                    |
|                                                                                                    | is PC > Local Disk (C) >                                                                                                    |
|                                                                                                    |                                                                                                    |
| 📰 Pictures 👒 ^                                                                                                    | Name                                                                                                    |
| hol                                                                                                    | ugdeploy                                                                                                    |
| Remote Desktop                                                                                                    | 💕 Assist_For_Horizon                                                                                                    |
| System32                                                                                                    | 🗟 desktep.ini                                                                                                    |
| UAG                                                                                                    | es-config.json                                                                                                    |
| This PC                                                                                                    | VMware-Horizon-C                                                                                                    |
|                                                                                                    |                                                                                                    |
| 3D Objects                                                                                                    |                                                                                                    |
| Cesktop                                                                                                    |                                                                                                    |
| - Cocuments                                                                                                    |                                                                                                    |
| Downloads                                                                                                    |                                                                                                    |
| · · · · · · · · · · · · · · · · · · ·                                                                                                    | to - to -                                                                                                    |
| Clipboard                                                                                                    | 4                                                                                                    |
| ↑                                                                                                    | 1p >                                                                                                    |
| res at A Name                                                                                                    | ^                                                                                                    |
|                                                                                                    |                                                                                                    |
| te Desktop                                                                                                    |                                                                                                    |
|                                                                                                    |                                                                                                    |
| m32 desktop.                                                                                                    |                                                                                                    |
| 2 Postmar                                                                                                    |                                                                                                    |
| : PATTY                                                                                                    |                                                                                                    |
| sjects                                                                                                    |                                                                                                    |
| op                                                                                                    |                                                                                                    |
| ments                                                                                                    |                                                                                                    |
| loads                                                                                                    |                                                                                                    |
| pbeard                                                                                                    | Organize                                                                                                    |
| > Network > horizon.euc-                                                                                                    | livefire.com > software >                                                                                                    |
| <ul> <li>Neme</li> </ul>                                                                                                    | C Date                                                                                                    |
|                                                                                                    |                                                                                                    |
| dop ACCESS                                                                                                    | 9/11                                                                                                    |
|                                                                                                    | 3/1/                                                                                                    |
| ADFS                                                                                                    |                                                                                                    |
| lipboard                                                                                                    | Organize New                                                                                                    |
| Dipboard                                                                                                    | c-livefire.com > software > ACCESS                                                                                                    |
| Dipboard                                                                                                    |                                                                                                    |
| Appoand  Network > horizon.es  Name                                                                                                    |                                                                                                    |
| Network > horizon.es                                                                                                    | ac-livefire.com > software > ACCESS                                                                                                    |
| Network > horizon.es<br>Name<br>20.01<br>sktop                                                                                                    | uc-livefire.com > software > ACCESS                                                                                                    |
| Sipboard  Network > horizon.ex  Name 20,01 Sktop  dualbootupd                                                                                                    | x-3vefire.com > software > ACCESS                                                                                                    |
| > Network > horizones<br>> Network > horizones<br>> Name<br>2001<br>sktop<br>sktop<br>= config jub                                                                                                    | c-brefire.com > software > ACCESS<br>for HOL Process<br>stetArag<br>n View                                                                                                    |
| > Network > horizon.ex<br>Name<br>20,01<br>Sktop<br>Sktop<br>Sktop<br>Jubiostupd<br>Sktop<br>Jubiostupd<br>Sktop<br>Jubiostupd<br>Sktop<br>Jubiostupd<br>Jubiostupd                                                                                                    | Inc-Herlincom > software > ACCISS                                                                                                    |
| > Network > horizon.es<br>Name<br>20001<br>sktop<br>sktop<br>widm Cennec<br>Gualbootspd<br>e-coufig jrou<br># y-bu201-wid<br>Cennec                                                                                                    | sc-brefer.com > software > ACCESS<br>for HOL Process<br>Inter HOL Process<br>Inter Annual Market Access<br>Inter HOL Process<br>Inter Hol Process<br>Inter Hol                                                                               |
| > Network > horizones<br>> Network > horizones<br>2001<br>vidm Centec<br>dualtoctupi<br>e-configizon<br># re-tu20-wit<br>VMaare, iden<br>Workspace, C                                                                                                    | ar-berfor.com > sthear > ACCISS<br>ter HOL Process<br>Material<br>May Manual<br>May Manual<br>Marcinello<br>Marchannello<br>Marchannello<br>Marc |
| Stopband  Network > horizon es  Name  Stop  Vidmocrate  re-config jop  re-fuelorite  vidmocrate  stop  stop | sc-berfincem + stateure + ACCISS<br>Tate HOL Process<br>Markanger<br>n View<br>Novo-soften Sort by<br>Mary Margan Group by<br>MALcerau, C Refersh                                                                                                    |
| > Network > horizones<br>> Network > horizones<br>2001<br>vidm Centec<br>dualtoctupi<br>e-configizon<br># re-tu20-wit<br>VMaare, iden<br>Workspace, C                                                                                                    | ar-berfor.com > sthear > ACCISS<br>ter HOL Process<br>Material<br>May Manual<br>May Manual<br>Marcinello<br>Marchannello<br>Marchannello<br>Marc |
| Stopband  Network > horizon es  Name  Stop  Vidmocrate  re-config jop  re-fuelorite  vidmocrate  stop  stop | An HSC Protect<br>And HSC Protect<br>And HSC                                                   |

### 12. In the **Downloads** folder

- Select and right-click the es-config.json file
- Select Copy
- In the File Explorer Inventory, select Desktop
- Under **Desktop**, select the **software** shortcut
- Under Software, open the ACCESS folder
- In the **ACCESS** folder, Paste the **es-config.json** file

## Part 2. Installing and Configuring the Workspace ONE

### **Access Connector**

| File Home                                                        | Juen),Administrator\Desktop<br>Share View                                                           | /ferrote Desktops                       | H 4                                                                                                    | 4                                                                                                    | 17                                             | 2.25.4.54                                               | - 4             |
|------------------------------------------------------------------|----------------------------------------------------------------------------------------------------|-----------------------------------------|----------------------------------------------------------------------------------------------------|----------------------------------------------------------------------------------------------------|------------------------------------------------|---------------------------------------------------------|-----------------|
| Remote setter<br>Desidops<br>Pin to Quick. Copy<br>eccess<br>Cip |                                                                                                    | reue Cogy<br>Desette Rename<br>Organize | New<br>Tolder                                                                                                    |                                                                                                    | 2 Edt 88                                       | Select all<br>Select none<br>Invert selection<br>Select |                 |
| desitop.ini CA $\leftarrow$ $\rightarrow$ $\vee$ $\Uparrow$ 🦲    | > Remote Desktops                                                                                   |                                         |                                                                                                    |                                                                                                    |                                                | ~ 0                                                     | 5 Search Remote |
| Desktopinfo<br>Recycle 8in                                       | DEMPionier.RD     Horizon.RDP     Packaging/M.F     RD9401a.RDP     SQL.RDP     SQL.RDP     SQL.RDP | 5<br>P 5<br>DP 5<br>4                   | ate modified<br>7/2021 10:57 AM<br>7/2021 4:01 PM<br>7/2021 4:09 PM<br>7/2021 3:38 PM<br>7/2021 3:38 PM<br>7/2021 3:38 PM<br>7/2021 3:38 PM<br>7/2021 3:36 PM | Type<br>Remote Desktop<br>Remote Desktop<br>Remote Desktop<br>Remote Desktop<br>Remote Desktop<br>Remote Desktop<br>Remote Desktop | 9 3 KB<br>9 3 KB<br>9 3 KB<br>9 3 KB<br>9 3 KB |                                                         |                 |
| Remote Deskt                                                     | winckentil.RD                                                                                       |                                         | /1/2020 9:00 PM                                                                                                    |                                                                                                    |                                                |                                                         |                 |
| System32                                                         | W10EXT01a,RDF                                                                                       |                                         | 9/2021 9:40 AM                                                                                                    | Windows Secu                                                                                                    | rity                                           |                                                         | ×               |
| This PC                                                          | No w10Parent01a.8                                                                                   | DP 5                                    | /7/2021 4:36 PM                                                                                                    | Enter you                                                                                                    | ur credentials                                 | ;                                                       |                 |
| Firefor 3 D Dejects<br>Desktop<br>Documents<br>Documents         | NS1-Connecto                                                                                        | LEDP 4                                  | /3/2018 6:27 PM                                                                                                    | livefire.com.                                                                                                    |                                                | to connect to WS1-Co                                    | onnector.Euc-   |
| Georgia 🚺 Music                                                  |                                                                                                    |                                         |                                                                                                    | Password                                                                                                    |                                                |                                                         |                 |
| Chrome Pictures                                                  |                                                                                                    |                                         |                                                                                                    | Password                                                                                                    |                                                |                                                         |                 |
| Videos<br>12 item se                                             | v<br>elected 2.38 KB                                                                                |                                         |                                                                                                    | Remem                                                                                                    | ber me                                         |                                                         |                 |
| Notepad++                                                        |                                                                                                    |                                         |                                                                                                    | More choice                                                                                                    | 5                                              |                                                         |                 |
| <b></b>                                                          |                                                                                                    |                                         |                                                                                                    |                                                                                                    | ОК                                             | Cance                                                   | 4               |

- 1. On your **ControlCenter** server
  - On your desktop select your Remote Desktops folder
  - Select and launch your WS1-Connector.RDP shortcut.
    - **If prompted** log in as
      - username administrator@euc-livefire.com
      - password VMware1!

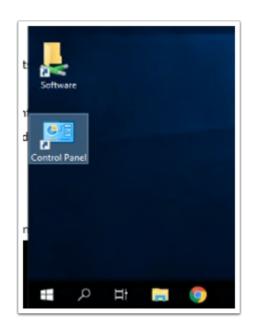

2. On the WS1-Connector server

• On the Desktop, open the **Software** folder shortcut

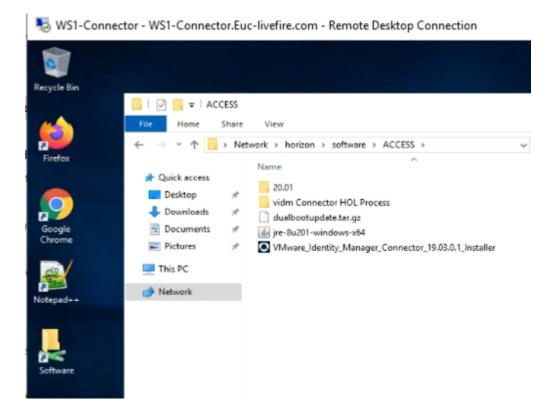

- 3. On the **WS1-Connector** server
  - In the software network share, browse the ACCESS directory

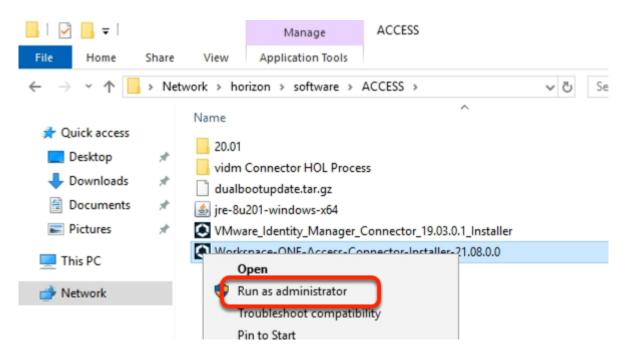

- 4. In the **Access** folder
  - Select the Workspace-ONE-Access-Connector-Installer-21.08.0.0.exe installer
     and right-click,
  - Select Run as administrator

| Open File | <ul> <li>Security War</li> </ul> | ning                                                                                                    | $\times$ |
|-----------|----------------------------------|----------------------------------------------------------------------------------------------------|----------|
| Do you    | want to run ti                   | nis file?                                                                                                    |          |
|           | Name:                            | rkspace-ONE-Access-Connector-Installer-21.08.0.0.exe                                                                                 |          |
|           | Publisher:                       | VMware, Inc.                                                                                                    |          |
|           | Type:                            | Application                                                                                                    |          |
|           | From:                            | \\horizon\software\ACCESS\Workspace-ONE-Access                                                                                       |          |
|           |                                  | Run Cancel                                                                                                    | ]        |
| Alwa      | ys ask before o                  | pening this file                                                                                                    |          |
| ۲         |                                  | om the Internet can be useful, this file type can potentially<br>omputer. Only run software from publishers you trust.<br><u>sk?</u> | /        |

- 5. In the Open File Security Warning window
  - Select Run

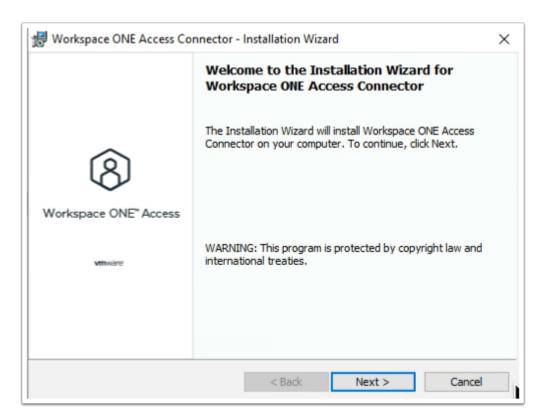

- 6. On the Workspace ONE Access Connector Installation Wizard
  - Select Next

| 👹 Workspace ONE Access Connector - Installation Wizard                                                                                                    | ×      |
|----------------------------------------------------------------------------------------------------|--------|
| License Agreement<br>Please read the following license agreement carefully.                                                                                               | Ö      |
| VMWARE END USER LICENSE AGREEMENT                                                                                                    | ^      |
| THE TERMS OF THIS END USER LICENSE AGREEMENT ("EULA") GOVE<br>YOUR USE OF THE SOFTWARE, REGARDLESS OF ANY TERMS THAT M<br>APPEAR DURING THE INSTALLATION OF THE SOFTWARE. |        |
| I accept the terms in the license agreement     I do not accept the terms in the license agreement InstallShield                                                          | Print  |
| < Back Next >                                                                                                    | Cancel |

- 7. On the Workspace ONE Access Connector- Installation Wizard license agreement page
  - Select radio button next to I accept the terms in the license agreement
  - Select Next

| 😸 Workspace ONE Access Connector - Installation W            | 'izard ×                                                                                                    |
|--------------------------------------------------------------|----------------------------------------------------------------------------------------------------|
| Service Selection<br>Select services you want to install.    |                                                                                                    |
| Click on an icon in the list below to change how a feature i | s installed.<br>Feature Description<br>This Service is required if you<br>want to sync users from your<br>Active Directory / LDAP servers.<br>This feature requires 226MB on<br>your hard drive. |
| Install to:<br>C:\Program Files\                             | Change                                                                                                    |
| InstallShield Kelp < Back                                    | Next > Cancel                                                                                                    |

- 8. On the Workspace ONE Access Connector- Installation Wizard
  - Under Service Selection

- Accept the Default (Note all services are installable by default)
- Select Next

| 😸 Workspace ONE Access Connector - InstallShield Wizard                                                            | ×          |
|----------------------------------------------------------------------------------------------------|------------|
| Specify Configuration File                                                                                         | 20         |
| Select the configuration file that you downloaded from the Workspace ONE<br>Access console and enter its password. | $\bigcirc$ |
| Click on Browse for the configuration file.                                                                        |            |
| \\horizon\software\ACCESS\es-config.json Browse                                                                    |            |
| Password:                                                                                                    |            |
|                                                                                                    |            |
|                                                                                                    |            |
|                                                                                                    |            |
| < Back Next >                                                                                                    | Cancel     |

- 9. On the Workspace ONE Access Connector- InstallShield Wizard
  - Under Click on Browse for the configuration file.
    - Enter \\horizon\software\ACCESS\es-config.json
  - Next to Password: enter VMware1!VMware1!
  - Select Next

|                                | NE Access Connector - Installation Wizard                                                                                       | ×          |
|--------------------------------|----------------------------------------------------------------------------------------------------|------------|
|                                | e of installation that works best for your needs.                                                                               | $\bigcirc$ |
| Default     Default     Custom | Uses default values for most settings.<br>Lets you configure settings such as ports, certificates, proxy and<br>syslog servers. |            |
| InstallShield ———              | < Back Next >                                                                                                    | Cancel     |

### 10. Workspace ONE Access Connector- Installation Wizard

- Accept the **Default**
- Select Next

| Use the browse buttons to select a domain/server and a user name.                                                                                                    | Domain or server:         euc-livefire         User name:         administrator         Browse         DK         Cancel         Workspace ONE Access Connector - Installation Wizard         Specify Service Account         Specify Service Account         Specify the user name and password of the domain account that will be used to run the Kerberos Auth Service and the Virtual App Service.         The user account must be in the form DOMAINU/Jsername.         User name:                                                                                                    |                                                                                                    |                                        |
|----------------------------------------------------------------------------------------------------|----------------------------------------------------------------------------------------------------|----------------------------------------------------------------------------------------------------|----------------------------------------|
| Domain or server:         euc-livefire         User name:         administrator         DK         Cancel         Workspace ONE Access Connector - Installation Wizard         Specify Service Account         Specify Service Account         Specify the user name and password of the domain account that will be used to run the Kerberos Auth Service and the Virtual App Service.         The user account must be in the form DOMAINU/Jsername.         User name:                   | Domain or server:                                                                                                    | Browse for a User Account                                                                                                    |                                        |
| euc-livefire       Browse         User name:       administrator         administrator       Browse         QK       Cancel         Workspace ONE Access Connector - Installation Wizard         Specify Service Account         Specify Service Account         Specify the user name and password of the domain account that will be used to run the Kerberos Auth Service and the Virtual App Service.         The user account must be in the form DOMAINU/Jsername.         User name: | euc-livefire       Browse         User name:       administrator         administrator       DK         QK       Cancel         Workspace ONE Access Connector - Installation Wizard         Specify Service Account         Specify Service Account         Specify Service Account         Specify the user name and password of the domain account that will be used to run the Kerberos Auth Service and the Virtual App Service.         The user account must be in the form DOMAIN/Username.         User name:         [euc-livefire administrator         Browse         Bassword: | Use the browse buttons to select a domain\server and                                                                                                    | a user name,                           |
| User name:<br>administrator                                                                                                    | User name: administrator BIDWSE  DK Cancel Workspace ONE Access Connector - Installation Wizard Specify Service Account Specify Service Account The user name and password of the domain account that will be used to run the Kerberos Auth Service and the Virtual App Service. The user account must be in the form DOMAINUJsername. User name: [user name: [user-livefire\administrator Browse Password:                                                                                                    | Domain or server:                                                                                                    |                                        |
| administrator                                                                                                    | administrator                                                                                                    | euc-livefire                                                                                                    | Browse                                 |
| Workspace ONE Access Connector - Installation Wizard Specify Service Account Specify the user name and password of the domain account that will be used to run the Kerberos Auth Service and the Virtual App Service. The user account must be in the form DOMAINUsername. User name:                                                                                                    |                                                                                                    | User name:                                                                                                    |                                        |
| Workspace ONE Access Connector - Installation Wizard Specify Service Account Specify the user name and password of the domain account that will be used to run the Kerberos Auth Service and the Virtual App Service. The user account must be in the form DOMAINUsername. User name:                                                                                                    | Workspace ONE Access Connector - Installation Wizard Specify Service Account Specify the user name and password of the domain account that will be used to run the Kerberos Auth Service and the Virtual App Service. The user account must be in the form DOMAIN\Username. User name: euc-livefire\administrator Browse Bassword:                                                                                                    | administrator                                                                                                    | Browse                                 |
| Specify Service Account Specify the user name and password of the domain account that will be used to run the Kerberos Auth Service and the Virtual App Service. The user account must be in the form DOMAINUsername. User name:                                                                                                    | Specify Service Account         Specify the user name and password of the domain account that will be used to run the Kerberos Auth Service and the Virtual App Service.         The user account must be in the form DOMAIN\Username.         User name:         [euc-livefire\administrator         Browse         Password:                                                                                                    | <u>O</u> K                                                                                                    | Cancel                                 |
| Specify the user name and password of the domain account that will be used to run the Kerberos Auth Service and the Virtual App Service. The user account must be in the form DOMAINUsername. User name:                                                                                                    | Specify the user name and password of the domain account that will be used to run the Kerberos Auth Service and the Virtual App Service.  The user account must be in the form DOMAIN\Username. User name: euc-livefire\administrator Browse Browse                                                                                                    |                                                                                                    |                                        |
|                                                                                                    | euc-livefire\administrator Browse<br>Password:                                                                                                    | Specify Service Account<br>Specify the user name and password of the domain account t                                                                                                    | nat will be used to run                |
| euc-livefire\administrator Browse                                                                                                    | Password:                                                                                                    | Specify Service Account<br>Specify the user name and password of the domain account th<br>the Kerberos Auth Service and the Virtual App Service.                                                                                                    | nat will be used to run                |
|                                                                                                    |                                                                                                    | Specify Service Account<br>Specify the user name and password of the domain account the<br>the Kerberos Auth Service and the Virtual App Service.<br>The user account must be in the form DOMAIN\Username.                                                   | nat will be used to run                |
|                                                                                                    | t                                                                                                    | Specify Service Account Specify the user name and password of the domain account ti the Kerberos Auth Service and the Virtual App Service. The user account must be in the form DOMAIN\Username. User name: euc-livefire\administrator                       | ~~~~~~~~~~~~~~~~~~~~~~~~~~~~~~~~~~~~~~ |
|                                                                                                    |                                                                                                    | Specify Service Account Specify the user name and password of the domain account to the Kerberos Auth Service and the Virtual App Service. The user account must be in the form DOMAIN\Username. User name: euc-livefire\administrator Bassword:             | ~~~~~~~~~~~~~~~~~~~~~~~~~~~~~~~~~~~~~~ |
|                                                                                                    |                                                                                                    | Specify Service Account Specify the user name and password of the domain account to the Kerberos Auth Service and the Virtual App Service. The user account must be in the form DOMAIN\Username. User name: euc-livefire\administrator Bassword:             | ~~~~~~~~~~~~~~~~~~~~~~~~~~~~~~~~~~~~~~ |
|                                                                                                    |                                                                                                    | Specify Service Account Specify the user name and password of the domain account to the Kerberos Auth Service and the Virtual App Service. The user account must be in the form DOMAIN\Username. User name: euc-livefire\administrator Bassword:             | ~~~~~~~~~~~~~~~~~~~~~~~~~~~~~~~~~~~~~~ |
|                                                                                                    |                                                                                                    | Specify Service Account Specify the user name and password of the domain account ti the Kerberos Auth Service and the Virtual App Service. The user account must be in the form DOMAIN\Username. User name: [euc-livefire\administrator Password:            | ~~~~~~~~~~~~~~~~~~~~~~~~~~~~~~~~~~~~~~ |
|                                                                                                    | talShield                                                                                                    | Specify Service Account Specify the user name and password of the domain account ti the Kerberos Auth Service and the Virtual App Service.  The user account must be in the form DOMAIN\Username. User name: euc-livefire\administrator  Password:  •••••••• | ~~~~~~~~~~~~~~~~~~~~~~~~~~~~~~~~~~~~~~ |

11. On the Workspace ONE Access Connector- Installation Wizard
• Under Domain or Server: enter

- euc-livefire
- Under User name: enter
  - administrator
- Select OK
- Under Password: enter
  - VMware1!
- Select Next

| 👹 Workspace ONE Access Connector - Installation                                                                                                    | Wizard ×                                                        |
|----------------------------------------------------------------------------------------------------|-----------------------------------------------------------------|
| Ready to Install the Program<br>The wizard is ready to begin installation.                                                                                                    |                                                                 |
| Click Install to begin the installation.                                                                                                    |                                                                 |
| If you want to review or change any of your installat<br>exit the wizard.                                                                                                    | tion settings, click Back. Click Cancel to                      |
| Installed/Configured Application                                                                                                    |                                                                 |
| UserAuthService : Configured on Port 8090<br>DirectorySyncService : Configured on Port 8080<br>VirtualAppService : Configured on Port 8008<br>KerberosAuthService : Configured on Port 443 | Proxy Server : Not Configured<br>Syslog Server : Not Configured |
|                                                                                                    | SSL Certificate : Self-Signed                                   |
| InstallShield                                                                                                    | Install Cancel                                                  |

- 12. On the Workspace ONE Access Connector- Installation Wizard
  Select Install
  - The Installation takes about 7 min.

| 🛃 Workspace ONE Access Co | nnector - Installation Wizard                                                                                          | $\times$ |
|---------------------------|----------------------------------------------------------------------------------------------------|----------|
|                           | Installation Wizard Completed                                                                                          |          |
| 8                         | The Installation Wizard has successfully installed Workspace<br>ONE Access Connector. Click Finish to exit the wizard. |          |
| Workspace ONE" Access     |                                                                                                    |          |
| MIDWORE                   |                                                                                                    |          |
|                           | Show the Windows Installer log                                                                                         |          |
|                           | < Back Finish Cancel                                                                                                   |          |

- 13. On the Workspace ONE Access Connector- Installation Wizard
  - Select Finish

| nnectors | Custom Branding User Attributes | Terms of | Use Preferences    | Auto Discove | ry VMware V | Forkspace ONE UE | M Okta |           | Manage |
|----------|---------------------------------|----------|--------------------|--------------|-------------|------------------|--------|-----------|--------|
|          | NEW NANAGE RESET CONNE          |          |                    |              |             |                  |        |           | C      |
|          | Host                            | Ŧ        | Enterprise Service | ¥            | Status      | Y Healt          | n.     | Version   |        |
|          | WS1-Connector.euc-livefire.com  |          | Directory Sync     |              | Active      | 0                |        | 21.08.0.0 |        |
|          |                                 |          | Kerberos Auth      |              | Active      | 0                |        | 21.08.0.0 |        |
|          |                                 |          | User Auth          |              | Active      | 0                |        | 21.08.0.0 |        |
|          |                                 |          | Virtual Apps Sync  |              | Active      | 0                |        | 21.08.0.0 |        |

- 14. On your ControlCenter server
  - Switch back to your Workspace ONE Access Admin console
  - Selet the **refresh** button to the right of your **Connectors** window
    - Note the Added connector with its associated Enterprise Services

# Part 3 . Configuring Active Directory Sync

We will now configure and synchronise Active Directory to the Workspace ONE Access server using the external connector.

| Workspace ONE® Access      Bustboard - Uters & Commission      Connectors Caston Brei Ing User Attribute      User Attributes | AAccess Management Roles<br>a Termer Ube Proferences Auto | Discovery Okta VMwe                 |                        | Tenant Admin - AJW-NIKK<br>conth starts, proces or apple |                 |
|----------------------------------------------------------------------------------------------------|-----------------------------------------------------------|-------------------------------------|------------------------|----------------------------------------------------------|-----------------|
| B Workspace ONE* Acc                                                                                                    |                                                           | ccess Management                    | Roles                  |                                                          |                 |
| Connectors Custom Branding                                                                                                    | User Attributes Terms of L                                | Jse Preferences                     | Auto Discovery         | Okta VMware                                              | Workspace       |
|                                                                                                    |                                                           | Add other attributes to attributes. | sync to the directory. | Go to the directory                                      | 's attributes ( |
|                                                                                                    |                                                           | objectGUID<br>title                 |                        |                                                          |                 |
|                                                                                                    |                                                           | managerDN                           |                        |                                                          |                 |
|                                                                                                    | -                                                         | Save                                |                        |                                                          |                 |

First we will configure the Attributes. Note! Every organisation will need to research their requirements when deciding whether or not to set attributes to **required.** For specific applications where this needs to be considered, if the associated user object does not have the attribute, authentication might fail.

1. Navigate to Identity & Access Management > Setup > User Attributes

Notice the attributes that are available and the option available to set these to **Required**. **IMPORTANT NOTE**: The attributes set to required **cannot** be changed after a directory sync has taken place.

- Set the attribute distinguishedName and userPrincipalName to Required
- Under Attributes to the right select the Green Plus (+) Add the following additional attributes (case sensitive):
  - objectGUID
  - title
  - managerDN
- Select Save

| Manage               | Setup |
|----------------------|-------|
| Add Directory        |       |
| Active Directory     |       |
| LDAP Directory       |       |
| Local User Directory |       |
|                      |       |
|                      |       |

- 2. Configuring AD-sync configuration with Workspace ONE Access.
  - To the right of the screen select Manage, select Directories
  - Select Add Directory > Active Directory

| 1.1                                |                                                                                                    |
|------------------------------------|----------------------------------------------------------------------------------------------------|
| Livefires                          | Sync                                                                                                    |
| Activ                              | e Directory over LDAP                                                                                                    |
| ○ Activ                            | e Directory over Integrated Windows Authentication                                                                                                    |
| example, CN=user1,CN=U<br>Base DN* | Jsers,OU=myUnit,DC=myCorp,DC=com.<br>dc=EUC-Livefire,dc=com                                                                                                    |
| Bind User DN*                      | cn=administrator,ou=corp,dc=EUC-Livefire,dc=com                                                                                                    |
| Bind User Password*                |                                                                                                    |
|                                    | Activ     Activ     A |

- 3. In the **Add Directory** Page, configure the following (please note) The Bind syntax appears to be case sensitive
  - Directory Name: LivefireSync
  - Ensure the Active Directory over LDAP radio button is selected
  - Scroll down to Bind User Details
  - Next to :
    - Base DN: dc=EUC-Livefire,dc=com
    - Bind DN: cn=administrator,ou=corp,dc=EUC-Livefire,dc=com

- Bind DN Password: VMware1!
- Select Save & Configure

| Select the Domains                                                |
|-------------------------------------------------------------------|
| If you are adding an Active Directory over LDAP, domains are auto |
| Domain                                                            |
| euc-livefire.com (EUC-LIVEFIRE)                                   |
|                                                                   |
| Next                                                              |

- 4. On the **Select the Domains** page,
  - **euc-livefire.com** should be discovered.
    - Select Next.

| Attribute Name in VMware Workspace ONE Ac | Attribute Name in Active Directory |          |    |
|-------------------------------------------|------------------------------------|----------|----|
| userPrincipalName                         | userPrincipalName                  | ✓ Requir | ed |
| userName                                  | sAMAccountName                     | ~ Requir | ed |
| lastName                                  | sn                                 | ✓ Requir | ed |
| firstName                                 | givenName                          | ✓ Requir | ed |
| email                                     | mail                               | ✓ Requir | ed |
| distinguishedName                         | distinguishedName                  | ✓ Requir | ed |
| disabled                                  | userAccountControl                 | ~        |    |
| domain                                    | canonicalName                      | ~        |    |
| employeeID                                | employeeID                         | ~        |    |
| managerDN                                 | manager                            | ×        |    |
| objectGUID                                | objectGUID                         | ~)       |    |
| phone                                     | telephoneNumber                    | ~        |    |
| sourceAnchor                              | objectGUID                         | *        |    |
| ttie                                      | 100                                | ,        |    |

- 5. On the Map User Attribute page configure the following :
  - Scroll down to **objectGuid** and select the **drop down** arrow select **objectGUID**.
  - Since this is the attribute we setup earlier in User Attributes we will also need to map it to an AD attribute.
  - Next to **managerDN** select *custom input* and type **manager** in the dropdown
  - Next to **title** select **title** in the dropdown
  - Select Next

| Select the groups you want to sync                                                     |                                                                                                    |                |                |            |  |  |  |
|----------------------------------------------------------------------------------------|----------------------------------------------------------------------------------------------------|----------------|----------------|------------|--|--|--|
| Enter the top-level group that you would like to u<br>groups to sync to the directory. | Enter the top-level group that you would like to use as a filter. Click the Select Groups button to apply your filters, and select specific groups to sync to the directory. |                |                |            |  |  |  |
| Sync nested group members                                                              |                                                                                                    |                |                |            |  |  |  |
| Specify the top-level group                                                            | Select All                                                                                                    | Groups to sync |                | +          |  |  |  |
| dc=euc-livefire,dc=com                                                                 | •                                                                                                    | All            | Select Groups  | <b>×</b> + |  |  |  |
| Group DN                                                                               |                                                                                                    | Mapped Groups  | 5              |            |  |  |  |
|                                                                                        |                                                                                                    |                | Previous Close | Next       |  |  |  |

6. Configure our AD-sync configuration with Workspace ONE Access....continued

- On the **Select the Groups you want to sync** page, select the green plus (+) to the right of the page,
- Under Specify the group DNs enter dc=euc-livefire,dc=com
- Select Select All check box
- Select Next.

| Select the Users you would like to sync                                                                                                    |                        |       |      |
|----------------------------------------------------------------------------------------------------|------------------------|-------|------|
| Enter the User DNs to sync, for example, CN=Users,DC=example,DC=<br>LDAP filters with the DNs, append a semicolon to the DN, then enter the<br>CN=Users,DC=sales,DC=example,DC=com;(&(objectClass=User)(obje<br>any users from syncing, provide exclusion filters. | e filter, for example, | -     |      |
| Specify the user DNs                                                                                                    |                        |       | +    |
| ou=corp.dc=EUC-Livefire.dc=com                                                                                                    |                        | Test  | × +  |
| Add a filter to exclude users                                                                                                    |                        |       | +    |
|                                                                                                    | Previous               | Close | Next |

#### 7. In the Select Users you would like to sync window

- Under Specify the user DNs
  - edit the existing syntax so that it reads
    - ou=corp,dc=EUC-Livefire,dc=com
  - Select Next

| Sync Frequency |                    |              |              |     |       |      |                |  |
|----------------|--------------------|--------------|--------------|-----|-------|------|----------------|--|
| Sync Frequency | Once per week      | ¥            |              |     |       |      |                |  |
| Day            | Sunday             | ~            |              |     |       |      |                |  |
| Time           | 23                 | ♥: 55        | ~            | ,   |       |      |                |  |
|                | Hint: Sync schedul | le runs in U | TC TimeZone. |     |       |      |                |  |
|                |                    |              |              |     |       |      |                |  |
|                |                    |              |              |     |       |      |                |  |
|                |                    |              | Previ        | ous | Close | Save | Sync Directory |  |

#### 8. On the **Sync Frequency** window

Select Sync Directory

| Da   | stocard | *    Users & Groups | Catalog -                   | ss Hanagement H    | oners         |                   |                           |          |
|------|---------|---------------------|-----------------------------|--------------------|---------------|-------------------|---------------------------|----------|
| Dire | ctories | Identity Providers  | Password Recovery Assistant | Authentication Met | tods Policies | Enterprise Author | ntication Methods Magic I | Link Mar |
|      | Directo | ories (2)           |                             |                    |               |                   |                           |          |
|      | Direct  | ory Name            | Туре                        | Domains            | Synced Groups | Synced Users      | Last Sync                 | Alerts   |
|      | Syster  | m Directory         | Local Directory             | 1                  | 0             | 1                 |                           |          |
|      | Livefi  | eSync               | Active Directory over LDAP  | 1                  | 52            | 9                 | Sep 11, 2021 2:38:11 PM   | 1        |
|      |         |                     |                             |                    |               |                   |                           |          |

- 9. On the Directories window
  - Refresh your window
  - Note the Synced Groups and Users

### Part 4: AirWatch Cloud Connector - Installation

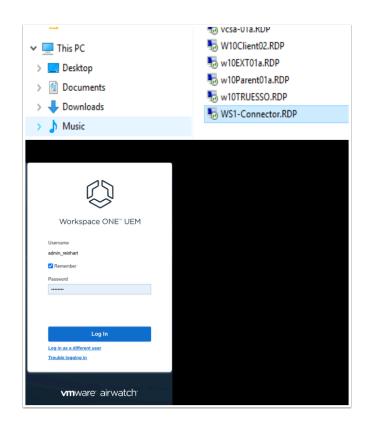

- 1. On the **ControlCenter** desktop
  - Open the **Remote Desktop** Folder.
  - Launch WS1-Connector RDP shortcut.
  - Open your chrome browser
  - In the address bar, enter DW-livefire.awmdm.com,
  - In the username area, enter your custom email username
    - Select Next
  - In the Password area enter VMware1!
  - If you get prompted with **Workspace ONE UEM highlights**, **Close** the window.

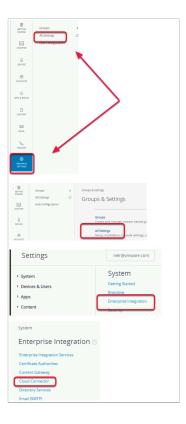

2. Navigate to Groups & Settings > All Settings > System > Enterprise Integration > Cloud Connector

| General Advance                    | d                                                                                                    |  |
|------------------------------------|----------------------------------------------------------------------------------------------------|--|
| Current Setting                    | 🔘 Inherit 💿 Override                                                                                                    |  |
| Enable AirWatch Cloud<br>Connector | Enables secure connection to enterprise components                                                                                                    |  |
| Enable Auto Update                 | ENABLED DISABLED<br>Enabling Auto Update will seamlessly update the AirWatch<br>Cloud Connector installed on your server after the<br>corresponding AirWatch Cons Show More |  |
| Child Permission *                 | Inherit only     Override only     Inherit or Override                                                                                                    |  |

- 3. In the Cloud Connector area
  - Select the **Overide** radio button
    - Scroll down, select **Save** at the bottom of the page

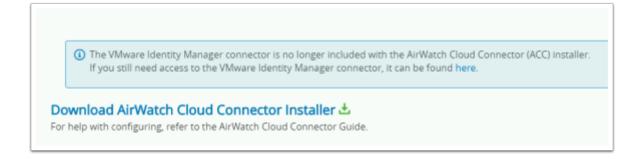

- 4. In the Cloud Connector area
  - Scroll down and select the Download AirWatch Cloud Connector Installer

| Download Air\                           | Watch Cloud                                                                  | Connector ( | (ACC) Insta          | II ×       |
|-----------------------------------------|------------------------------------------------------------------------------|-------------|----------------------|------------|
| , i i i i i i i i i i i i i i i i i i i | irWatch Cloud Connect<br>tch Cloud Connector (A<br>st be at least 6 characte | CC) server. | ou will need this to | import the |
| Password *                              |                                                                              | Show        | ן                    |            |
| Confirm<br>Password *                   |                                                                              | Show        | J                    |            |
|                                         |                                                                              |             |                      |            |
|                                         |                                                                              |             |                      | DOWNLOAD   |
| () NEOUT                                |                                                                              | Kee         | ep                   |            |
| AirWatch Cloud Ce<br>downloaded and ma  |                                                                              | Discard V   | arn more             |            |

- 5. On the **Download AirWatch Cloud Connector (ACC-installer.exe)** 
  - Type VMware1! in the Password and Confirm Pasword boxes.
  - Select DOWNLOAD
  - If you get a security prompt from your browser select keep

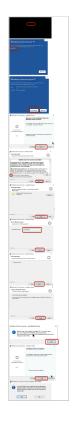

- 6. On the Ws1-Connector machine,
  - Select the Select Airwatch Cloud Connector.exe
  - Select open
  - Select More Info
  - Select Run Anyway
  - Select Next
  - Select the *licensing to accept terms...* radio button , select Next
  - Select Next
  - In the ACC Certificate Password window type the password VMware1! and select Next
  - Select Next
  - Select Install
  - Select OK
  - Select Finish
  - Select Yes

| Workspace ONE <sup>™</sup> UEM<br>Username<br>nikko.guildan@gmail.com<br>Remember<br>Password<br> | Username<br>nikko.guildan@gmail.com<br>✔ Remember<br>Password   | []                             |  |
|---------------------------------------------------------------------------------------------------|-----------------------------------------------------------------|--------------------------------|--|
| Username<br>nikko.guildan@gmail.com<br>✔ Remember<br>Password                                     | Username<br>nikko.guildan@gmail.com<br>Remember<br>Password<br> |                                |  |
| nikko.guildan@gmail.com<br>✔ Remember<br>Password                                                 | nikko.guildan@gmail.com  Remember  Password  Log In             | Workspace ONE <sup>™</sup> UEM |  |
| Remember Password                                                                                 | Remember Password Log In                                        | Jsername                       |  |
| Password                                                                                          | Password Log In                                                 | ikko.guildan@gmail.com         |  |
|                                                                                                   |                                                                 | Remember 2                     |  |
|                                                                                                   | Log In                                                          | Password                       |  |
|                                                                                                   |                                                                 |                                |  |
|                                                                                                   | <u>Log in as a different user</u>                               |                                |  |
| Log in                                                                                            | Trouble logging in                                              | Log In                         |  |

- 7. On your ControlCenter server
  - Open a **new tab** on your Chrome browser
  - Enter dw-livefire.awmdm.com in your address bar
  - Login with your custom email username
  - Enter your custom Password
  - Select Log In

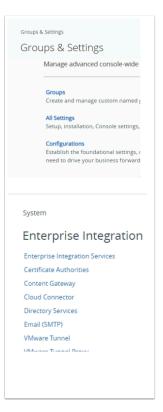

- 8. In the UEM Admin Console
  - Go to Groups & Settings > All Settings
  - Under System, select Enterprise Integration
  - Under Enterprise Integration, select Cloud Connector

|                | tor Installer 🕹                                                                                              |
|----------------|----------------------------------------------------------------------------------------------------|
| O Inherit only | Override only  Inherit or Override                                                                           |
|                | SAVE TEST CONNECTION<br>Reached Cloud Connector running version 20.11.0.22 at WS1-Connector (192.168.110.95) |

- 9. In the Cloud Connector window
  - Scroll down
  - Select TEST CONNECTION

#### Note the screenshot

Your environment should also reflect that the Cloud Connector has been reached

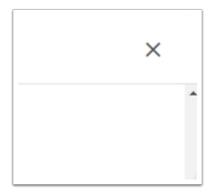

- 10. In the Cloud Connector window
  - Select the X to right to close the window

### Part 5 Workspace ONE UEM & Active Directory Integration

| Settings                                                                                                    |                                  | HorizonINTRN                                                                                                    |                                                          |                                                                             |                                |
|----------------------------------------------------------------------------------------------------|----------------------------------|----------------------------------------------------------------------------------------------------|----------------------------------------------------------|-----------------------------------------------------------------------------|--------------------------------|
| ➤ System<br>Getting Started<br>Branding                                                                                                    | Î                                | System > Enterpris                                                                                                    |                                                          |                                                                             |                                |
| <ul> <li>Enterprise Integration</li> <li>Enterprise Integration S</li> <li>Certificate Authorities</li> </ul>                                                 | Services                         | Server                                                                                                    | User                                                     | Group                                                                       |                                |
| Content Gateway<br>Cloud Connector                                                                                                    | - 1                              | Current Setting                                                                                                    | 💿 Inhe it                                                | Override                                                                    |                                |
| Directory Services<br>Email (SMTP)                                                                                                    | - 1                              | Directory Type *                                                                                                    | LDAP - Activ                                             | e Directory                                                                 | (                              |
| VMware Tunnel                                                                                                    |                                  | LDAP                                                                                                    |                                                          |                                                                             |                                |
| Settings                                                                                                    |                                  | Enterprise Integration ry Services ③                                                                                                    |                                                          |                                                                             |                                |
| Branding<br>Enterprise Integration<br>Enterprise Integration Services<br>Certificate Authonities<br>Content Gateway<br>VMware Enterprise Systems<br>Connector | Director<br>assign p<br>necessar | y Services integrates with your organizati<br>roflies, applications and content based on<br>ry updates across all devices for affected<br>y, Directory Services has not been setup 1 | n a user's group membersh<br>users or require administra | hip. Ongoing LDAP synchronization d<br>ative approval before any changes of | letects any changes v<br>ccur. |
| Directory Services<br>Email (SMTP)                                                                                                    |                                  |                                                                                                    | CONFIG                                                   | U :E Skip wizard and configure ma                                           | anually                        |

- 1. In the Workspace ONE UEM admin console
  - Select Groups & Settings > All Settings > System > Enterprise Integration
  - Under Enterprise Integration
    - Select Directory Services
  - In the **Directory Services** window
    - Select the **Overide radio button**
  - Select Skip wizard and configure manually

| Directory Type *                | LDAP - Active Direc | tory          |           |          | v               | 0             |
|---------------------------------|---------------------|---------------|-----------|----------|-----------------|---------------|
| DAP                             |                     |               |           |          |                 |               |
| DNS SRV                         | ENABLED             | DISABLED      | D         |          |                 |               |
| Server*                         | controlcenter2.euc  | -livefire.com |           |          |                 | 0             |
| Encryption Type*                | NONE                | SSL           | START TLS | Depris   |                 |               |
| Port* Configurations            | 389                 |               |           |          |                 | 0             |
| Protocol Version *              | 3                   |               |           |          |                 | ]0            |
| Use Service Account Credentials | ENABLED             | DISABLED      | D         |          |                 |               |
| Bind Authentication Type *      | ANONYMOUS           | BASIC         | DIGEST    | KERBEROS | NTLM            | GSS-NEGOTIATE |
| Bind Username                   | administrator       |               |           |          |                 | 0             |
| Clear Bind Password             | 0                   |               |           |          |                 |               |
| Bind Password                   |                     |               |           |          |                 | CHANGE        |
|                                 | Domain              |               |           | Server   |                 |               |
|                                 | euc-livefire.com    |               |           | controlo | enter2.euc-live |               |
|                                 | ADD DOMAIN          |               |           |          |                 |               |

- 2. From the **Directory Services** Interface,
  - Under the Server Tab , enable the following .
    - Directory: LDAP-Active Directory
    - DNS SRV: Disabled (default)
    - Server : ControlCenter.euc-livefire.com
    - Encryption Type: None
    - Port: 389 (default)
    - Protocol Version: 3 (default)
    - User Service Account Credentials: Disabled (default)
    - Bind Authentication Type: GSS-Negotiate (default)
    - Bind User Name: administrator
    - Bind Password: VMware1!
    - Domain: euc-livefire.com

| System > Enterprise        | -         |                                            |
|----------------------------|-----------|--------------------------------------------|
| Server                     | User      | Group                                      |
| Current Setting            |           | t 🖲 Override                               |
| Domain<br>euc-livefire.com |           | Base DN* DC=euc-livefire,dc=com            |
| User Object Class *        | person    | 0                                          |
| User Search Filter *       | (&(object | Category=person)(sAMAccountName=(Enrollmei |
|                            |           |                                            |

- 3. From the **Directory Services** Interface,
  - Under the User Tab , enable the following .
  - Validate the following configuration is configured under the User Tab
    - Under Base DN, ensure that DC=euc-livefire,DC=com has automatically populated.
       If not, click on the + icon and add DC=euc-livefire,DC=com
    - Next to **User Object Class**, ensure **person** is the property
    - Next to User Search Filter, ensure (&(objectCategory=person)(sAMAccountName={EnrollmentUser})) is the string

| ^ | Current Setting                       | 🔿 Inherit 	 ( Override |   |
|---|---------------------------------------|------------------------|---|
|   | Domain                                | Base DN*               |   |
|   | euc-livefire.com                      | DC=euc-livefire,DC=cor |   |
| 5 | Group Object Class *                  | group                  | i |
|   | Organizational Unit Object<br>Class * | organizationalUnit     | 1 |
|   | > Advanced                            |                        |   |
| Ŧ | Child Permission                      | ○ Inherit ○ Override   |   |

- 4. From the Directory Services Interface,
  - Repeat these steps for the third tab Group
    - Under Base DN, notice validate that **DC=euc-livefire,DC=com**, is entered.
    - Scroll to the bottom of the page and select Save
    - Select TEST CONNECTION

| Server               |                                                                                |  |
|----------------------|--------------------------------------------------------------------------------|--|
|                      |                                                                                |  |
| Domain               | Status                                                                         |  |
| euc-<br>livefire.com | Connection successful with the given server name, bind username, and password. |  |
| livetire.com         |                                                                                |  |

- 5. You should have a **Test Connection** window launch saying **Connection successful....** 
  - Select CANCEL to close the window

| Settings                                                             |
|----------------------------------------------------------------------|
| ✓ Devices & Users                                                    |
| ∽ General                                                            |
| Enrollment                                                           |
| Friendly Name                                                        |
| Lookup Fields                                                        |
| Message Templates                                                    |
| Notifications                                                        |
| Devices & Users > General                                            |
| Devices & Osers 🔰 General                                            |
| Enrollment 📀                                                         |
|                                                                      |
| Authenticatic Management Mo Terms of Us                              |
| Current Setting                                                      |
| Authentication Mode(s) 🛛 Basic 🖉 Directory 🗌 Authentication Proxy    |
| Source of Authentication for WORKSPACE ONE UEM WORKSPACE ONE ACCESS  |
| Devices Enrollment Mode *   Open Enrollment ORegistered Devices Only |
| SAVE                                                                 |

- 6. Let's ensure users can enroll their devices using Active Directory credentials.
  - Under Settings , select Devices & Uses
  - Select > General
  - Select > Enrollment
  - Under the Enrollment area
    - Select the **Override** radio button
    - Scroll down
      - Next to **Authentication Modes(s)** ensure the the **Directory** check box is selected
      - Next to Source of Authentication for Intelligent Hub, select Workspace ONE ACCESS
    - Scroll down
      - Select SAVE
  - Close the **Settings** window, by selecting the **X** on the right of the window.